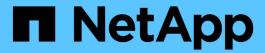

# statistics top commands

**ONTAP 9.6 commands** 

NetApp February 11, 2024

This PDF was generated from https://docs.netapp.com/us-en/ontap-cli-96/statistics-top-client-show.html on February 11, 2024. Always check docs.netapp.com for the latest.

# **Table of Contents**

| statistics top commands     |   |
|-----------------------------|---|
| statistics top client show. | ′ |
| statistics top file show    |   |

# statistics top commands

# statistics top client show

Most active NFS and CIFS clients

Availability: This command is available to *cluster* administrators at the *admin* privilege level.

### **Description**

This command continuously displays performance data for the top NFS and CIFS clients at a regular interval. The command output displays data in the following columns:

- · Client client name.
- Vserver vserver name.
- Node node name.
- Total Ops total number of operations per second.
- Total (Bps) total throughput in bytes per second.

### **Parameters**

### [-node {<nodename>|local}] - Node

Selects the node for which you want to display performance data.

### [-sort-key <text>] - Column to Sort By

If this parameter is specified, the command displays statistics sorted by the specified column.

### -interval <integer> - Interval

Specifies, in seconds, the interval between statistics updates. The default setting is 5 seconds.

#### -iterations <integer> - Iterations

Specifies the number of iterations the command runs before terminating. The default setting is 1. If the number is 0 (zero), the command continues to run until you interrupt it by pressing Ctrl-C.

#### -max <integer> - Maximum Number of Instances

Specifies maximum number of top clients to display. The default setting is 10.

### **Examples**

The following example displays top client statistics:

# statistics top file show

Most actively accessed files

**Availability:** This command is available to *cluster* administrators at the *admin* privilege level.

## **Description**

This command continuously displays performance data for top files at a regular interval. The command output displays data in the following columns:

- File file name.
- Volume volume name.
- Vserver vserver name.
- Aggregate aggregate name.
- · Node node name.
- Total Ops total number of operations per second.
- Total (Bps) total throughput in bytes per second.

### **Parameters**

### [-node {<nodename>|local}] - Node

Selects the node for which you want to display performance data.

### [-sort-key <text>] - Column to Sort By

If this parameter is specified, the command displays statistics sorted by the specified column.

### -interval <integer> - Interval

Specifies, in seconds, the interval between statistics updates. The default setting is 5 seconds.

### -iterations <integer> - Iterations

Specifies the number of iterations the command runs before terminating. The default setting is 1. If the number is 0 (zero), the command continues to run until you interrupt it by pressing Ctrl-C.

### -max <integer> - Maximum Number of Instances

Specifies maximum number of top files to display. The default setting is 10.

## **Examples**

The following example displays top files statistics:

### Copyright information

Copyright © 2024 NetApp, Inc. All Rights Reserved. Printed in the U.S. No part of this document covered by copyright may be reproduced in any form or by any means—graphic, electronic, or mechanical, including photocopying, recording, taping, or storage in an electronic retrieval system—without prior written permission of the copyright owner.

Software derived from copyrighted NetApp material is subject to the following license and disclaimer:

THIS SOFTWARE IS PROVIDED BY NETAPP "AS IS" AND WITHOUT ANY EXPRESS OR IMPLIED WARRANTIES, INCLUDING, BUT NOT LIMITED TO, THE IMPLIED WARRANTIES OF MERCHANTABILITY AND FITNESS FOR A PARTICULAR PURPOSE, WHICH ARE HEREBY DISCLAIMED. IN NO EVENT SHALL NETAPP BE LIABLE FOR ANY DIRECT, INDIRECT, INCIDENTAL, SPECIAL, EXEMPLARY, OR CONSEQUENTIAL DAMAGES (INCLUDING, BUT NOT LIMITED TO, PROCUREMENT OF SUBSTITUTE GOODS OR SERVICES; LOSS OF USE, DATA, OR PROFITS; OR BUSINESS INTERRUPTION) HOWEVER CAUSED AND ON ANY THEORY OF LIABILITY, WHETHER IN CONTRACT, STRICT LIABILITY, OR TORT (INCLUDING NEGLIGENCE OR OTHERWISE) ARISING IN ANY WAY OUT OF THE USE OF THIS SOFTWARE, EVEN IF ADVISED OF THE POSSIBILITY OF SUCH DAMAGE.

NetApp reserves the right to change any products described herein at any time, and without notice. NetApp assumes no responsibility or liability arising from the use of products described herein, except as expressly agreed to in writing by NetApp. The use or purchase of this product does not convey a license under any patent rights, trademark rights, or any other intellectual property rights of NetApp.

The product described in this manual may be protected by one or more U.S. patents, foreign patents, or pending applications.

LIMITED RIGHTS LEGEND: Use, duplication, or disclosure by the government is subject to restrictions as set forth in subparagraph (b)(3) of the Rights in Technical Data -Noncommercial Items at DFARS 252.227-7013 (FEB 2014) and FAR 52.227-19 (DEC 2007).

Data contained herein pertains to a commercial product and/or commercial service (as defined in FAR 2.101) and is proprietary to NetApp, Inc. All NetApp technical data and computer software provided under this Agreement is commercial in nature and developed solely at private expense. The U.S. Government has a non-exclusive, non-transferrable, nonsublicensable, worldwide, limited irrevocable license to use the Data only in connection with and in support of the U.S. Government contract under which the Data was delivered. Except as provided herein, the Data may not be used, disclosed, reproduced, modified, performed, or displayed without the prior written approval of NetApp, Inc. United States Government license rights for the Department of Defense are limited to those rights identified in DFARS clause 252.227-7015(b) (FEB 2014).

#### **Trademark information**

NETAPP, the NETAPP logo, and the marks listed at <a href="http://www.netapp.com/TM">http://www.netapp.com/TM</a> are trademarks of NetApp, Inc. Other company and product names may be trademarks of their respective owners.